## **FIRST TIME INSTALLATION REMOTE CONTROL**

- Press the settings button on the remote control or in the quick start menu to open the settings menu
- Use default pincode [0000] to gain access

### **OTHER QUESTIONS**

For User manual, other documentation or support, please visit *support.ctouch.eu*.

Share, inspire, have fun! With CTOUCH by your side.

# **CTOUCH**

### **1. Network**

Plug the LAN-cable into the LAN-port on the bottom or side of the CTOUCH display, to connect to the internet.

## **QUICK START GUIDE CANVAS**

### **2. Settings menu**

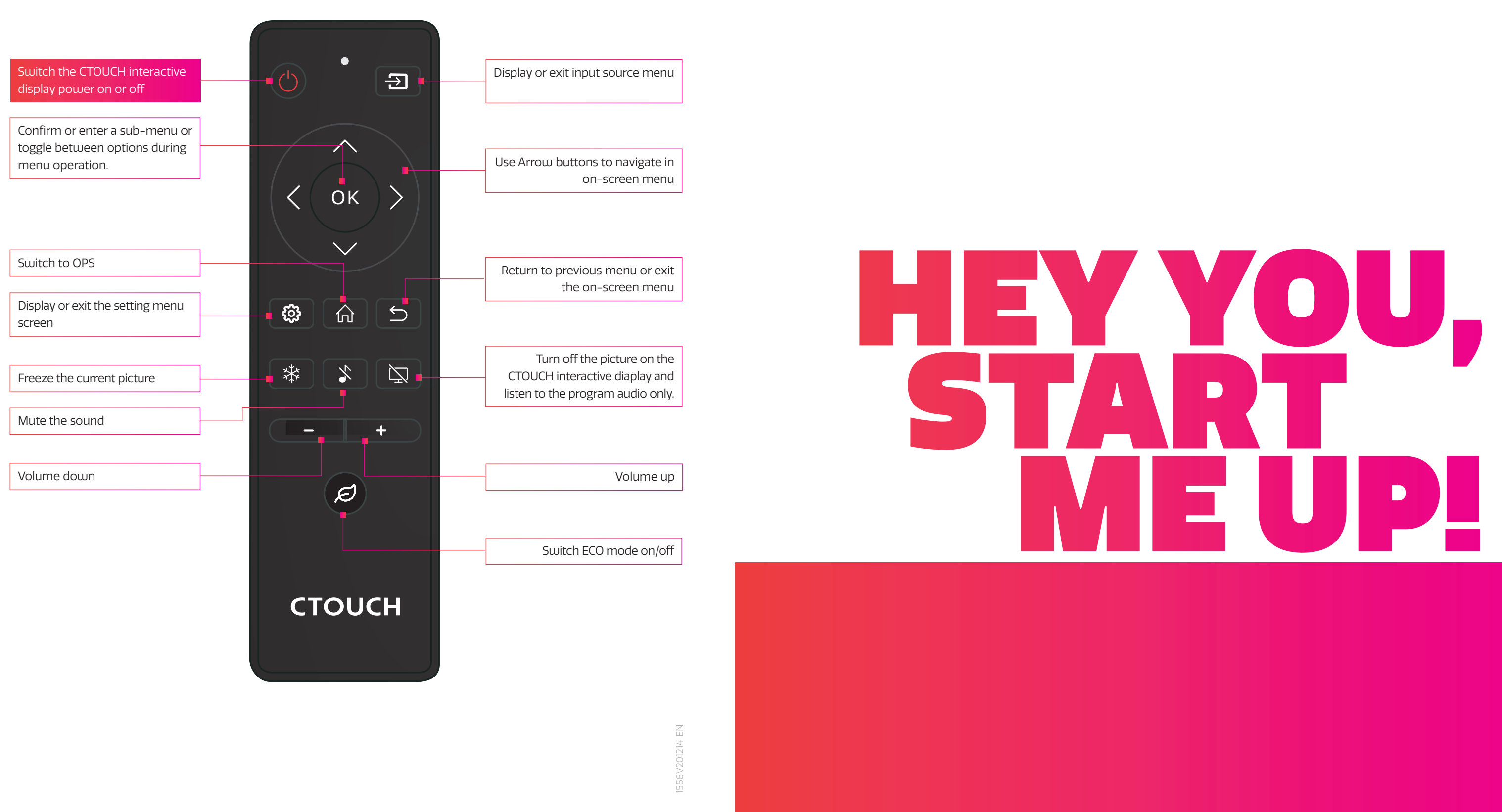

**CTOUCH®** 

After switching on the CTOUCH display, access the settings menu to change the default settings:

It is advised to change default settings pincode here and note down: Optionally change the menu language here:

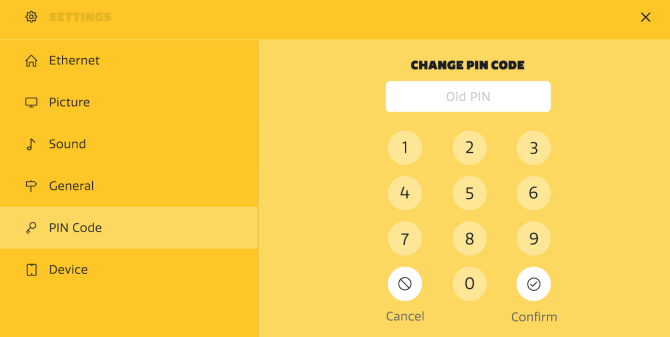

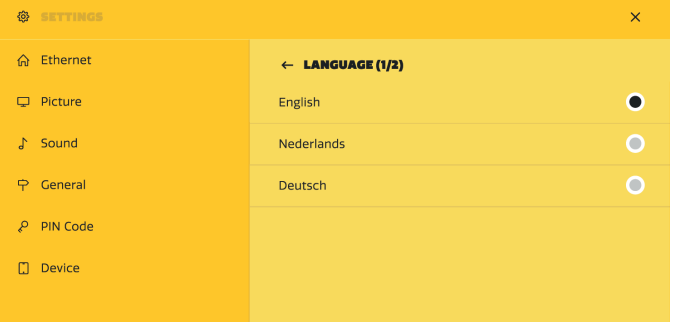

### **3. Install CTOUCH BRIX**

- Mount and install OPS PC
- Follow the installation procedure according to the license card provided with the BRIX

### **4. Whiteboard and sharing software**

- Each Canvas screen is provided with a software license for whiteboarding software and wireless sharing software
- Follow the installation procedure according to the license card provided with the Canvas screen to install these packages on an OPS or an external PC

## **CONTROL PANEL**

## **CONNECTION PANEL**

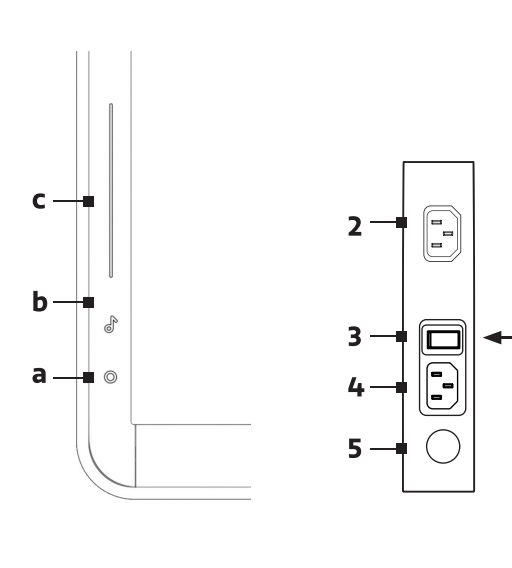

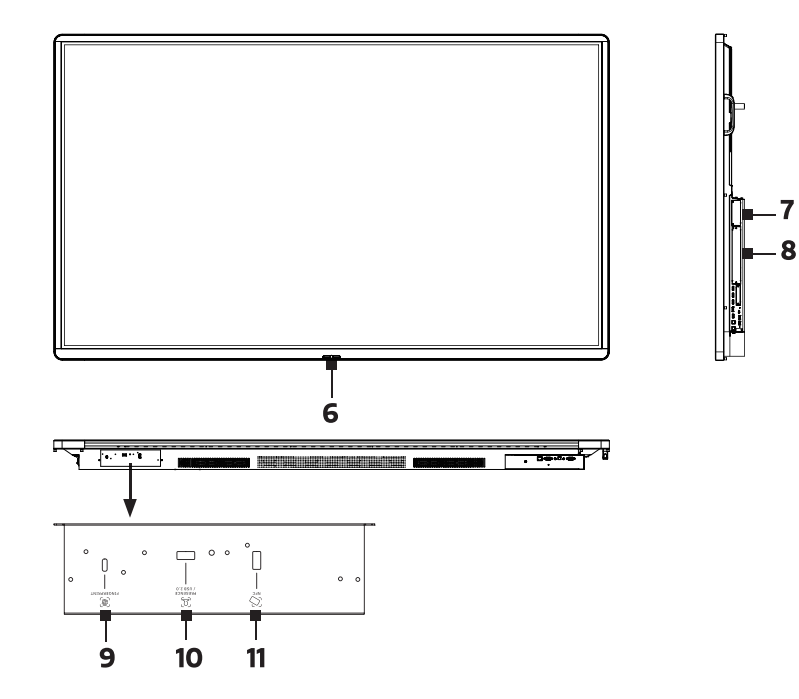

<u>issisassassassassa (salasi</u>

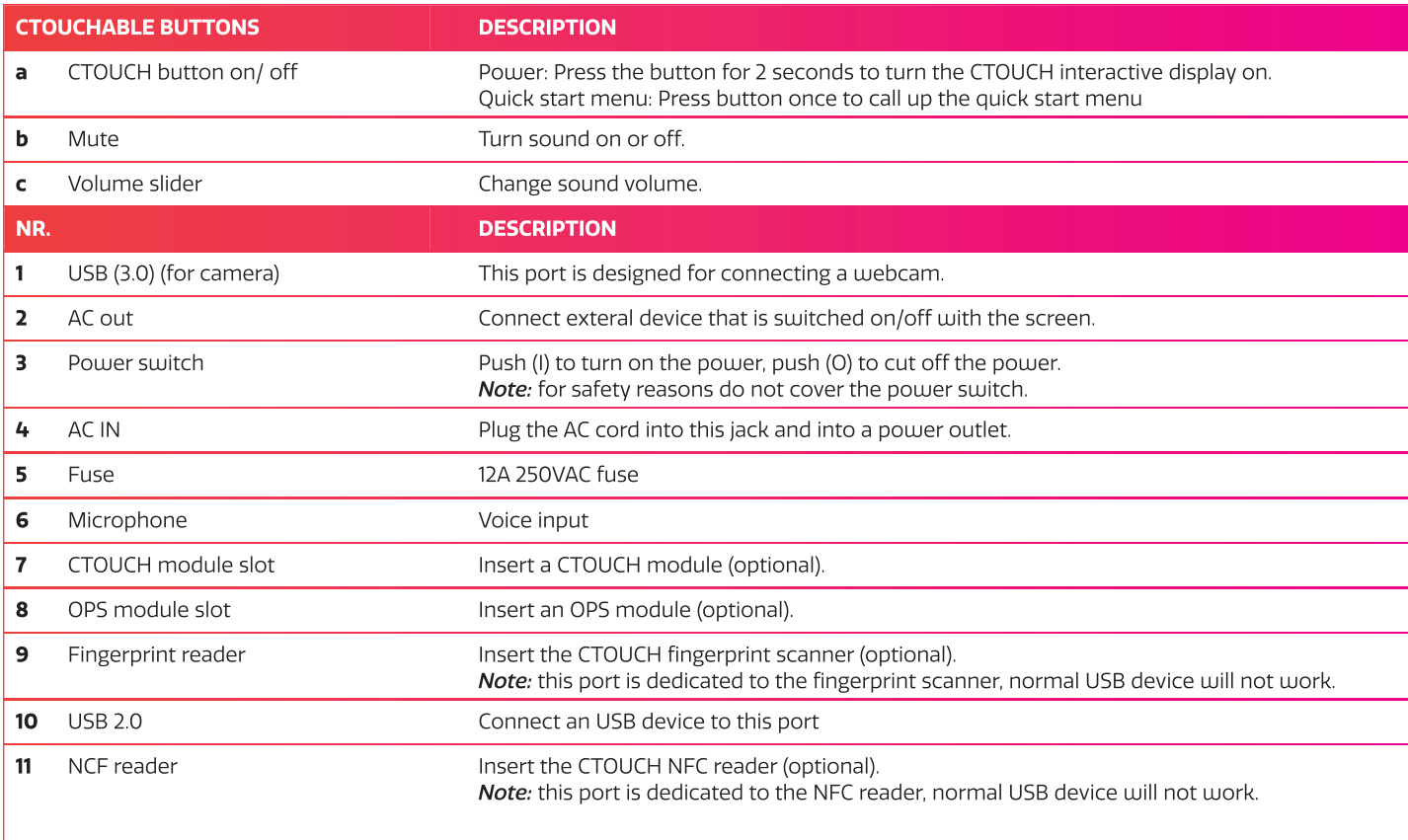

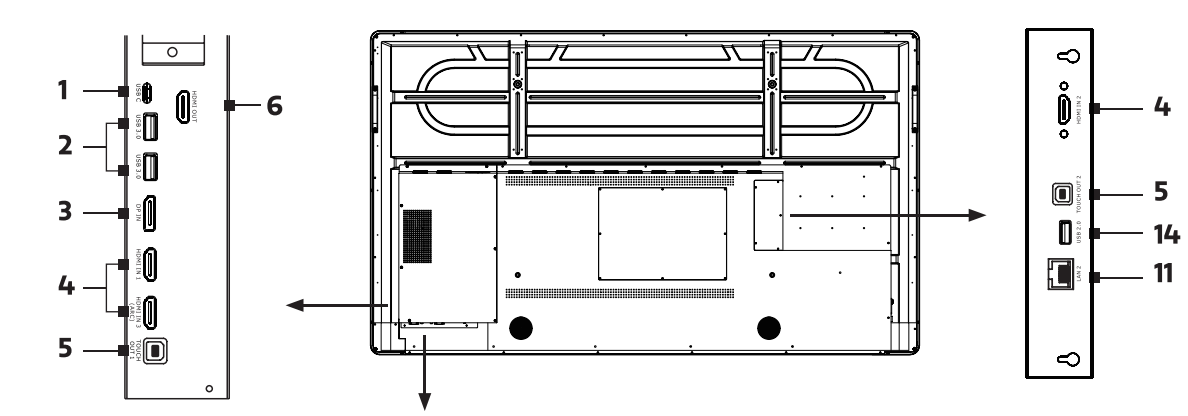

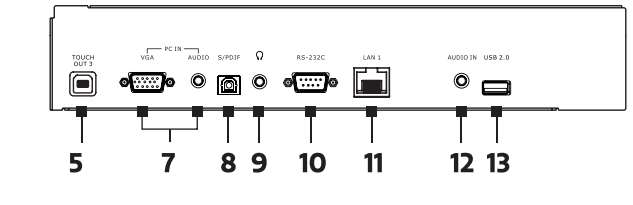

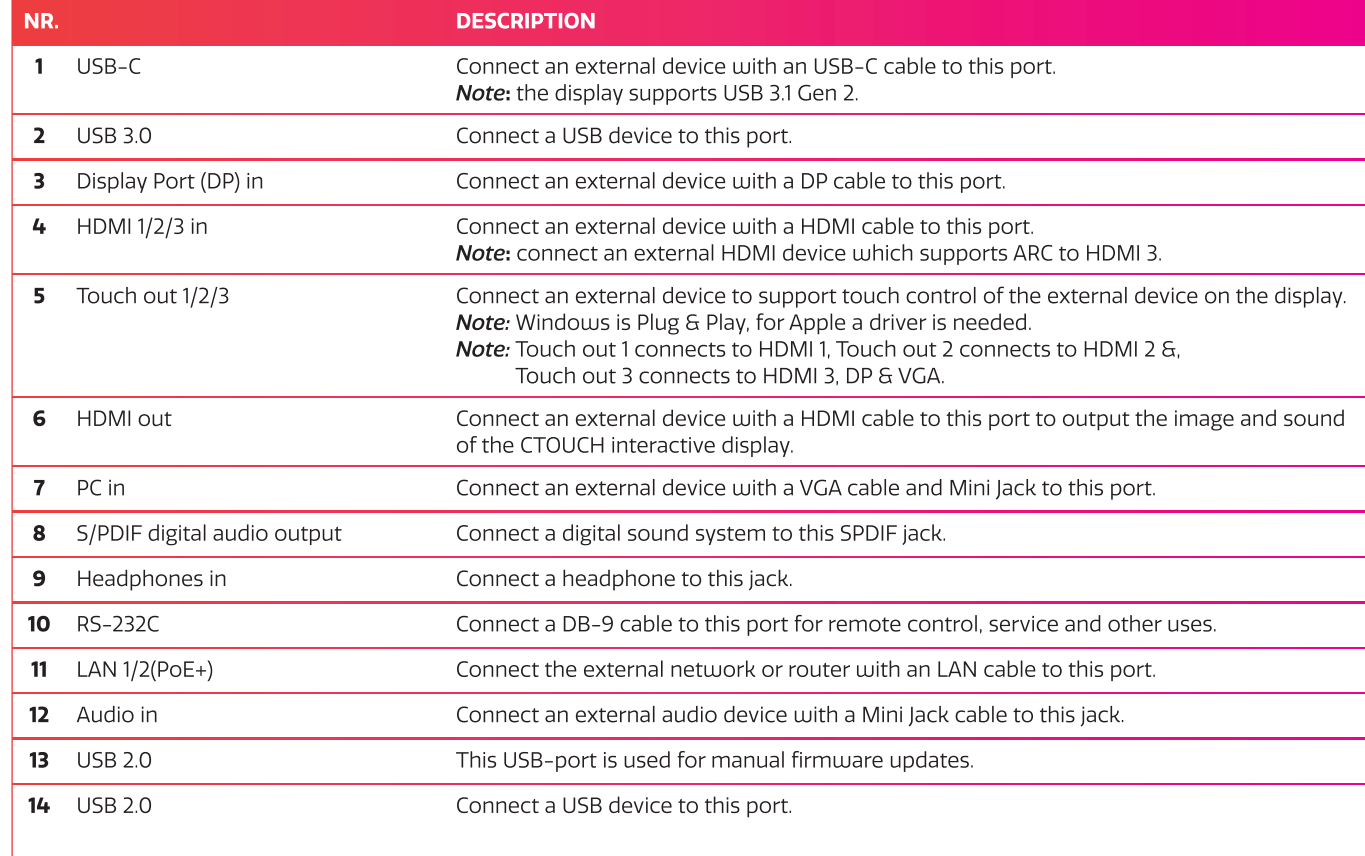

**Share, inspire, have fun!** With CTOUCH by your side.

## **POWER ON / OFF**

### TURNING THE CTOUCH INTERACTIVE DISPLAY ON OR OFF

- 1. Plug one side of the power cord into the AC power outlet and the other side into the wall socket.
- 2. Switch on the Power Switch to turn the CTOUCH interactive display on.
- 3. The display is in standby mode now. Wait a moment until the power indicator lights up, then press  $\mathcal{O}$ button on the remote or the CTOUCH button on the display, to turn the CTOUCH interactive display on.
- 4. Press  $\Phi$  button on the remote or the CTOUCH button on the display again, to turn the CTOUCH interactive display in standby mode.
- 5. Switch off the Power Switch to cut off the power completely.
- Note: The CTOUCH interactive display needs some time to shut off correctly before it can be switched on again. By interupting this proces the next start up can take longer.
- Note: When there is no active source on the CTOUCH interactive display, it will go into stand-by mode after 3 minutes.

## **QUICK START MENU**

### **Press CTOUCH button to access**

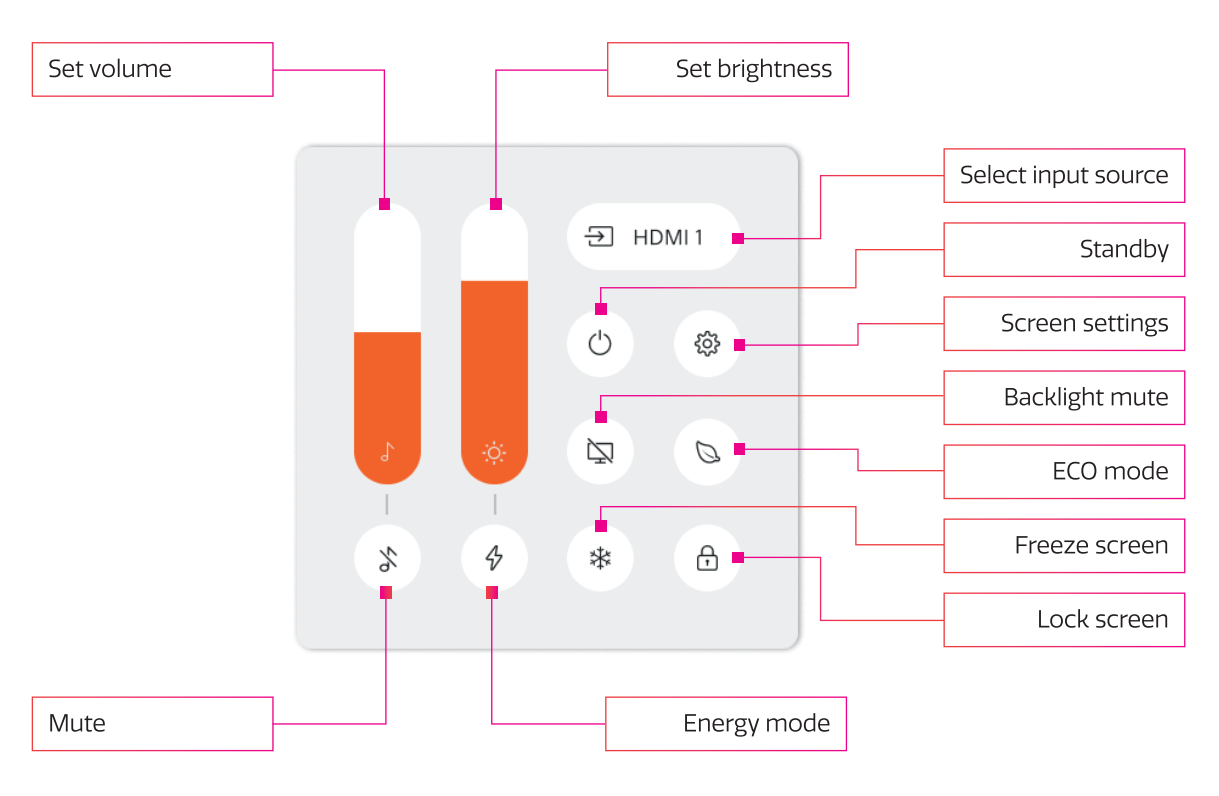

## **CTOUCH®**